# Plattenspieler mit USB-Anschluss

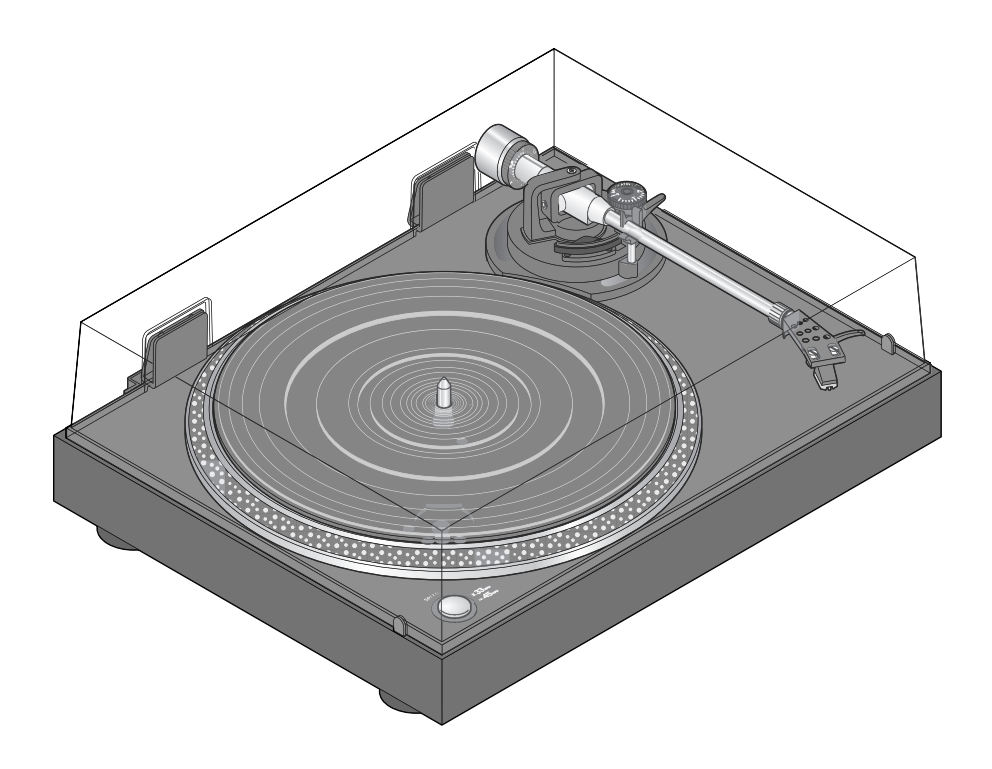

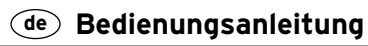

92240HB66XVII · 2017-10

## **Liebe Kundin, lieber Kunde!**

Sie haben noch Ihre heißgeliebten Schallplatten von damals im Schrank? Endlich können Sie Ihre Musikschätze auf Vinyl wieder genießen. Ihr neuer Plattenspieler lässt sich schnell und einfach an jede HiFi-Anlage anschließen.

Sie möchten Ihre Schallplatten lieber digitalisieren? Kein Problem. Schließen Sie den Plattenspieler mit dem USB-Kabel an einen PC an. Die beigelegte Software hilft Ihnen, die Schallplatten zu überspielen und in digitaler Form als Datei abzuspeichern.

So können Sie Ihre Lieblingsschallplatte auf CD brennen oder auf Ihren Player überspielen und immer bei sich haben.

Wir wünschen Ihnen viel Freude und Musikgenuss.

## **Inhalt**

- **4 Zu dieser [Anleitung](#page-3-0)**
- **[4 Sicherheitshinweise](#page-3-0)**
- **7 Auf einen Blick [\(Lieferumfang\)](#page-6-0)**

#### **[8 Inbetriebnahme](#page-7-0)**

- [8 Auspacken](#page-7-0)
- [8 Teile-Übersicht](#page-7-0) Plattenspieler
- [8 Plattenspieler](#page-7-0) zusammensetzen
- [11 Tonarm](#page-10-0) einstellen
- [12 Plattenspieler](#page-11-0) anschließen und ein[schalten](#page-11-0)
- **[13 Schallplatten](#page-12-0) abspielen**

#### **[15 Schallplatten](#page-14-0) digitalisieren**

- [15 Systemvoraussetzungen](#page-14-0)
- [15 Anschluss](#page-14-0) an einen PC
- [16 Software](#page-15-0) installieren
- [16 Betriebssystem](#page-15-0) konfigurieren [\(Windows](#page-15-0) 7)
- [17 Grundeinstellungen](#page-16-0) von Audacity [vornehmen](#page-16-0)
- [19 Aufnahme](#page-18-0) starten
- 20 [Aufnahme](#page-19-0) anhören

#### **20 Aufnahme [bearbeiten](#page-19-0) (optional)**

- 20 Rauschen [entfernen](#page-19-0)
- 21 Klicks [entfernen](#page-20-0)
- [22 Aufnahme](#page-21-0) teilen
- 23 Titel [exportieren](#page-22-0)
- **25 [Reinigen](#page-24-0)**
- **25 [Abspielnadel](#page-24-0) auswechseln**
- **26 [Störung](#page-25-0) / Abhilfe**
- **27 [Technische](#page-26-0) Daten**
- **28 [Entsorgen](#page-27-0)**

## **Zu dieser Anleitung**

<span id="page-3-0"></span>Der Artikel ist mit Sicherheitsvorrichtungen ausgestattet. Lesen Sie trotzdem aufmerksam die Sicherheitshinweise und benutzen Sie den Artikel nur wie in dieser Anleitung beschrieben, damit es nicht versehentlich zu Verletzungen oder Schäden kommt.

Bewahren Sie diese Anleitung zum späteren Nachlesen auf.

Bei Weitergabe des Artikels ist auch diese Anleitung mitzugeben.

Zeichen in dieser Anleitung:

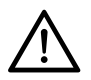

Dieses Zeichen warnt Sie vor Verletzungsgefahren.

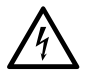

Dieses Zeichen warnt Sie vor Verletzungsgefahren durch Elektrizität.

Das Signalwort **GEFAHR** warnt vor möglichen schweren Verletzungen und Lebensgefahr.

Das Signalwort **WARNUNG** warnt vor Verletzungen und schweren Sachschäden.

Das Signalwort **VORSICHT** warnt vor leichten Verletzungen oder Beschädigungen.

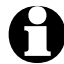

So sind ergänzende Informationen gekennzeichnet.

## **Sicherheitshinweise**

#### **Verwendungszweck**

Der Plattenspieler ist zum Abspielen von Vinyl-Schallplatten vorgesehen.

Er ist für die private Nutzung konzipiert und für gewerbliche Zwecke ungeeignet.

Verwenden Sie den Artikel nur unter moderaten klimatischen Bedingungen.

#### **GEFAHR für Kinder und Personen mit eingeschränkter Fähigkeit Geräte zu bedienen**

• Dieses Gerät darf nicht von Kindern und Personen verwendet werden, die aufgrund ihrer physischen, sensorischen oder geistigen Fähigkeiten oder ihrer Unerfahrenheit oder Unkenntnis nicht in der Lage sind, es sicher zu benutzen. Kinder müssen beaufsichtigt werden, um sicherzustellen, dass sie nicht mit dem Gerät spielen.

- Stellen Sie den Plattenspieler für Kinder unerreichbar auf.
- Halten Sie Kinder von Verpackungsmaterial fern. Es besteht u.a. Erstickungsgefahr!

#### **GEFAHR durch Elektrizität**

- Tauchen Sie den Plattenspieler sowie das Netzkabel niemals ins Wasser, da dann die Gefahr eines elektrischen Schlages besteht. Das Gerät darf keiner Feuchtigkeit ausgesetzt werden. Schützen Sie es auch vor Tropf- und Spritzwasser.
- Berühren Sie den Artikel nicht mit feuchten Händen und betreiben Sie ihn nicht im Freien oder in Räumen mit hoher Luftfeuchtigkeit.
- Stellen Sie keine mit Flüssigkeit gefüllten Gefäße, wie z.B. Vasen, auf oder in die nähere Umgebung des Gerätes. Das Gefäß kann umkippen und die Flüssigkeit die elektrische Sicherheit beeinträchtigen.
- Öffnen bzw. entfernen Sie auf keinen Fall Teile des Gehäuses. Im Inneren des Gehäuses befinden sich spannungsführende Teile, deren Berührung einen elektrischen Schlag verursachen kann.
- Stecken Sie keine Gegenstände in Geräteöffnungen. Sie könnten spannungsführende Teile berühren.
- Schließen Sie das Gerät nur an eine vorschriftsmäßig installierte Steckdose an, deren Netzspannung mit den technischen Daten des Netzsteckers übereinstimmt.
- Ziehen Sie den Netzstecker aus der Steckdose...
	- … wenn während des Betriebs Störungen auftreten,
	- … nach dem Gebrauch,
	- … bei Gewitter,
	- ... bevor Sie die Abspielnadel austauschen und
	- … bevor Sie das Gerät reinigen. Ziehen Sie dabei immer am Stecker, nicht am Netzkabel.
- Obwohl das Gerät über einen Ein-/ Aus-Schalter verfügt, erfolgt die vollständige Trennung von der Netzspannung nur über den Netzstecker, der ohne Schwierigkeiten erreichbar sein muss. Verwenden Sie daher eine gut zugängliche Steckdose, damit Sie im Bedarfsfall den Netzstecker schnell ziehen können. Verlegen Sie das Netzkabel so, dass es nicht zur Stolperfalle wird.
- Achten Sie auch darauf, dass das Netzkabel nicht geknickt oder gequetscht wird. Halten Sie das Netzkabel von heißen Oberflächen und scharfen Kanten fern.
- Betreiben Sie das Gerät nie unbeaufsichtigt.
- Nehmen Sie das Gerät nicht in Betrieb, wenn das Gerät selbst oder das Netzkabel sichtbare Schäden aufweist.

• Nehmen Sie keine Veränderungen am Artikel vor. Auch das Netzkabel darf nicht selbst ausgetauscht werden. Lassen Sie Reparaturen am Gerät oder am Netzkabel nur von einer Fachwerkstatt bzw. im Service Center durchführen. Durch unsachgemäße Reparaturen können erhebliche Gefahren für den Benutzer entstehen.

#### **WARNUNG vor Brand**

- Achten Sie auf ausreichenden Freiraum zur Belüftung um das Gerät.
- Stellen Sie keine Kerzen oder andere offene Brandquellen auf das Gerät.

#### **VORSICHT – Sachschäden**

- Stellen Sie den Plattenspieler auf einen festen, ebenen Untergrund.
- Schützen Sie das Gerät vor Nässe, Staub, hohen Temperaturen und direkter Sonneneinstrahlung. Sonst kann es zu Fehlfunktionen und Schäden an Elektronik oder Gehäuse kommen.
- Halten Sie ausreichend Abstand zu Wärmequellen, wie z.B. Herdplatten oder Öfen.
- Lassen Sie den Plattenspieler nicht fallen und setzen Sie ihn keinen starken Stößen aus.
- Verwenden Sie nur das Original-Zubehör.
- Schließen Sie das Gerät nicht an den PHONO-Eingang Ihrer HiFi-Anlage an. Ihr Receiver/Verstärker könnte beschädigt werden. Schließen Sie es wie in dieser Anleitung beschrieben

an den Line In-/Aux-Eingang Ihrer HiFi-Anlage an.

- Stecken Sie erst ganz zum Schluss, wenn alle anderen Verbindungen hergestellt sind, den Netzstecker in die Steckdose.
- Verwenden Sie zum Reinigen keine scharfen Chemikalien, aggressive oder scheuernde Reinigungsmittel.
- Sichern Sie den Tonarm, wenn Sie das Gerät transportieren.
- Es kann nicht völlig ausgeschlossen werden, dass manche Lacke, Kunststoffe oder Möbelpflegemittel das Material der rutschhemmenden Füße angreifen und aufweichen. Um unliebsame Spuren auf den Möbeln zu vermeiden, legen Sie deshalb ggf. eine rutschfeste Unterlage unter den Artikel.

#### **Rechtlicher Hinweis**

Beachten Sie die gesetzlichen Bestimmungen für die Verwendung von Musikstücken.

Sie dürfen nur solche Dateien digitalisieren, deren Urheber Sie selbst sind oder für die Ihnen entsprechende Nutzungsrechte durch die Urheber oder die Rechte-Inhaber eingeräumt wurden.

Verletzen Sie diese Rechte, besteht die Möglichkeit, dass die Rechte-Inhaber gegen diese mögliche Straftat vorgehen und ihre Ansprüche geltend machen.

## **Auf einen Blick (Lieferumfang)**

<span id="page-6-0"></span>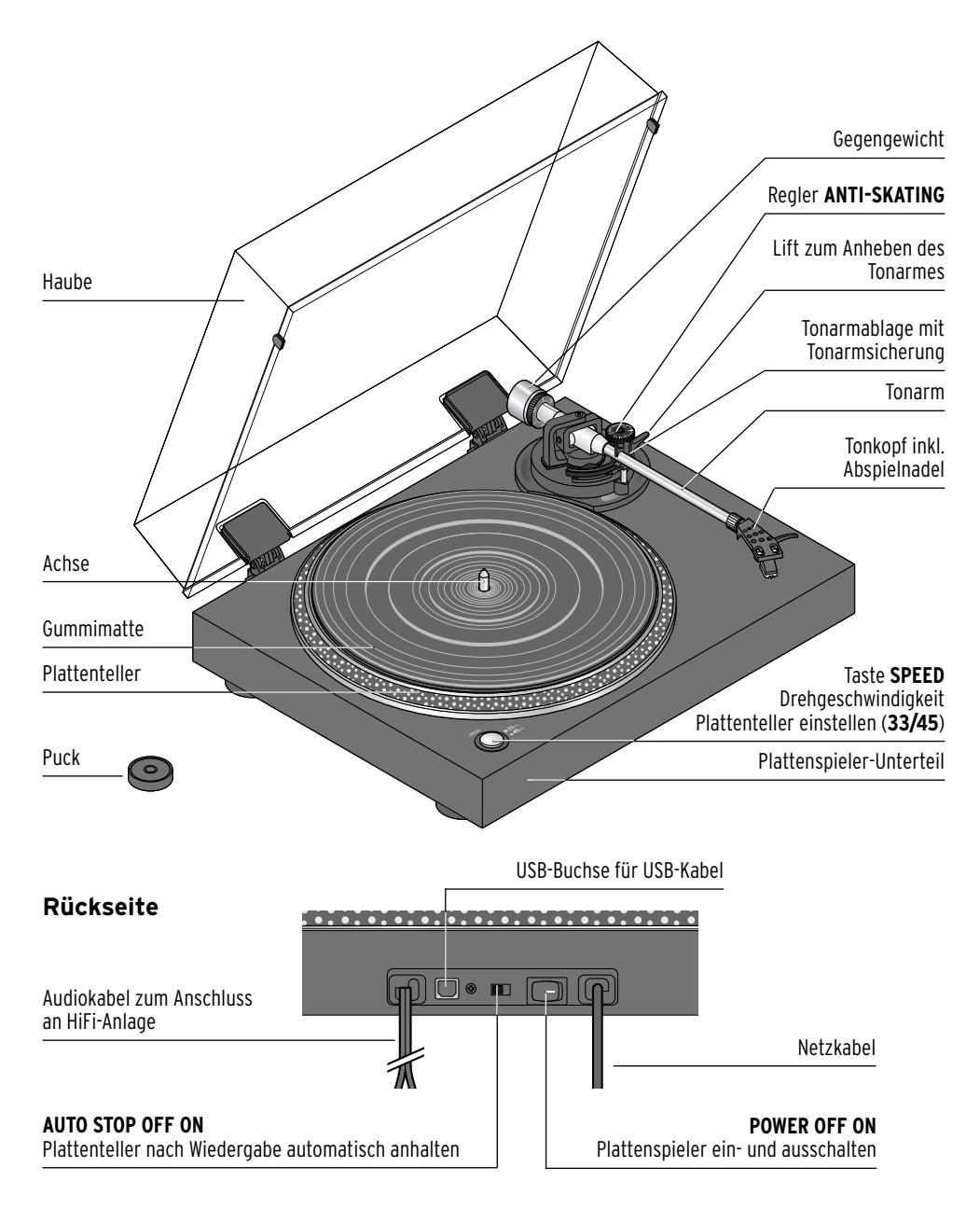

Zubehör (ohne Abbildung): USB-Kabel, Software-CD, Bedienungsanleitung

## **Inbetriebnahme**

#### <span id="page-7-0"></span>**Auspacken**

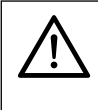

**GEFAHR für Kinder** – Lebensgefahr durch Ersticken/Verschlucken • Halten Sie das Verpackungsmaterial von Kindern fern. Entsorgen Sie es sofort.

- 1. Nehmen Sie alle Teile aus der Verpackung.
- 2. Prüfen Sie, ob alle Teile vorhanden und unbeschädigt sind.

#### **Teile-Übersicht Plattenspieler**

Bevor Sie den Plattenspieler nutzen können, müssen Sie ihn zusammenbauen. Der Plattenspieler wird in folgenden Einzelteilen geliefert:

- Plattenspieler-Unterteil
- Plattenteller mit Antriebsriemen (Plattenteller-Unterseite)
- Gummimatte
- Plattenspieler-Haube
- Scharnier für Plattenspieler-Haube (2x)
- Tonkopf inkl. Abspielnadel mit Schutzkappe
- Gegengewicht für Tonarm
- USB-Kabel
- CD mit Software für das Digitalisieren von Audio-Daten
- Puck zur Wiedergabe für Singles

#### **Plattenspieler zusammensetzen**

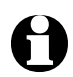

Achten Sie darauf, dass für die Dauer der Inbetriebnahme sowie während eines Transportes der Tonarm mit der Tonarmsicherung fest fixiert ist.

1. Stellen Sie den Plattenspieler auf einen festen, ebenen und vibrationsfreien Untergrund. Dieser Platz sollte vor direkter Sonneneinstrahlung geschützt sein.

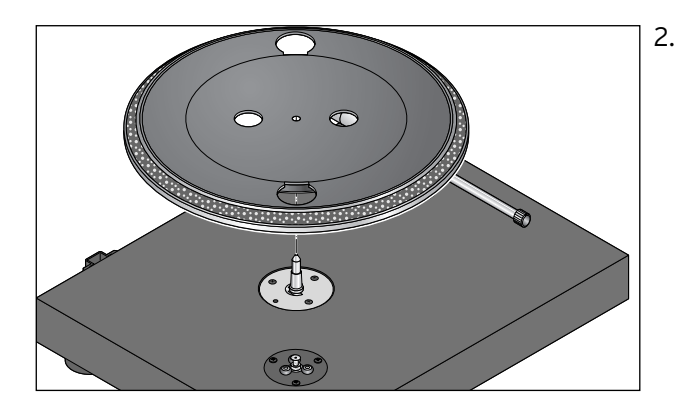

2. Stecken Sie den Plattenteller auf die Achse des Plattenspieler-Unterteils.

3. Drehen Sie den Plattenteller wie gezeigt und ziehen Sie den Antriebsriemen über das Antriebsrädchen.

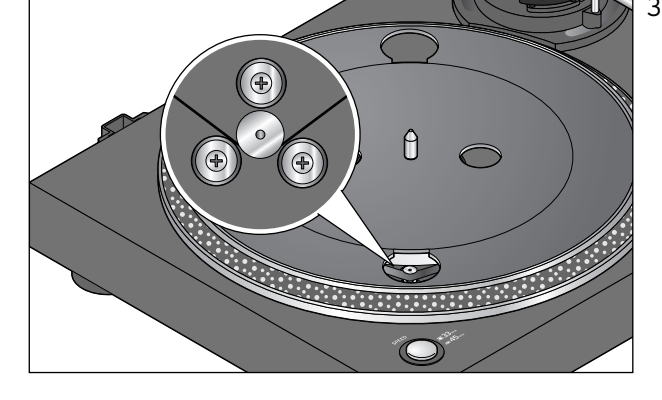

- **Alles**  $\theta$  $\bigcap$  $\circ$  $\overline{\mathbb{C}}$
- 4. Legen Sie die Gummimatte auf den Plattenteller.
- 
- Stecken Sie den Tonkopf in den Tonkopfhalter. Sichern Sie den Tonkopf, indem Sie die Überwurfmutter festdrehen.

5 .

6 .

7 .

#### Ziehen Sie die Schutzabdeckung noch nicht von der Abspielnadel.

Stecken Sie das Gegengewicht auf den Tonarm. Schieben Sie es soweit auf, bis es dreimal hörund spürbar eingerastet i s t .

Die genaue Justage des Tonarms wird im nächsten Abschnitt beschrieben.

- Stecken Sie die Scharniere in die Aufnahmen hinten am Plattenspieler.
- 8 . Stecken Sie die Haube auf die Scharniere. Drücken Sie abschließend Haube und Scharniere mit etwas Kraft herunter, damit die später geschlossene Haube den Plattenspieler auch wirklich verschließt und vollflächig aufliegt.

#### <span id="page-10-0"></span>**Tonarm einstellen**

#### **VORSICHT** – Sachschaden

Seien Sie vorsichtig, wenn Sie die Schutzkappe entfernt und die Tonarmsicherung gelöst haben. Achten sie darauf, dass die Abspielnadel nicht gegen die Gummimatte stößt. Die Nadel ist sehr empfindlich und kann leicht beschädigt werden.

Damit die Nadel die Plattenrillen einwandfrei abtasten kann, muss der Tonarm korrekt justiert werden. Falsche Einstellungen können Nadel und Tonabnehmer beschädigen.

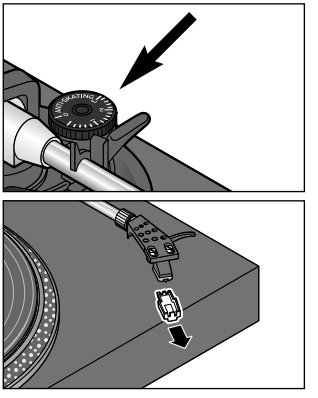

1. Drehen Sie den Regler **ANTI-SKATING** (siehe Pfeil) so, dass die 0 auf die Einstellmarkierung **A** zeigt.

2.Ziehen Sie die Schutzkappe vom Tonkopf.

- 3. Halten Sie den Tonarm fest und lösen Sie dann die Tonarmsicherung. Der Tonarm schwingt jetzt frei und ist nicht ausbalanciert.
- 4. Drehen Sie das Gegengewicht so, dass der Tonarm in Balance ist und die Abspielnadel knapp über der Gummimatte schwebt, ohne diese zu berühren.
- 5. Legen Sie den Tonarm wieder auf die Tonarmablage und fixieren ihn mit der Tonarmsicherung.

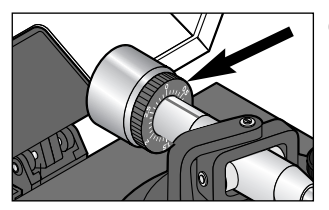

- 6. Stellen Sie die schwarze Kunstoffscheibe mit der Skala auf **0** (nicht das Gegengewicht drehen!). Die rote Linie auf dem Tonarm dient dabei als Einstellmarkierung.
- 7. Drehen Sie das Gegengewicht, um das gewünschte Andruckgewicht (in Gramm) einzustellen. Empfohlener Wert: **1,5 - 2,5**.

<span id="page-11-0"></span>8. Stellen Sie den Regler **ANTI-SKATING** auf den halben Wert ein, den Sie für das Gewicht eingestellt haben, z.B. **1**. Probieren Sie ggf. weitere Werte aus, wenn Sie mit dem Ergebnis nicht zufrieden sind, z.B. wenn die Nadel bei der Wiedergabe "springt".

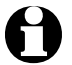

Beim Zusammenwirken von Tonkopf, Abspielnadel und sich drehender Schallplatte entstehen Rotationskräfte in Richtung der Plattentellermitte. Mit der Anti-Skating-Einstellung werden diese Kräfte ausgeglichen.

#### **Plattenspieler anschließen und einschalten**

**Audioanschluss**

#### **VORSICHT** – Sachschaden

• Schließen Sie das Gerät nicht an den PHONO-Eingang Ihrer HiFi-Anlage an. Ihr Receiver/Verstärker könnte beschädigt werden.

Der Plattenspieler besitzt einen eingebauten Vorverstärker und kann deswegen direkt an den Line In-/Aux-Eingang einer HiFi-Anlage angeschlossen werden.

m Schließen Sie das Audiokabel an den Line-In-/Aux-Eingang Ihrer HiFi-Anlage an (roter Stecker = rechter Kanal; weißer Stecker = linker Kanal).

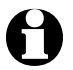

Sollte die Wiedergabe zu leise sein, benötigen Sie einen zusätzlichen Phono-Verstärker. Dieser ist im Fachhandel erhältlich.

#### **USB-Anschluss**

Hinweise zum Anschluss des Plattenspielers an einen PC finden Sie im Kapitel "Schallplatten digitalisieren".

#### **Netzanschluss**

D Schließen Sie den Plattenspieler mit dem Netzstecker an eine gut zugängliche Steckdose an.

#### **Einschalten**

m Stellen Sie den Schalter **POWER** auf der Rückseite des Plattenspielers auf **ON**.

<span id="page-12-0"></span>Um die beste Qualität bei der Wiedergabe und Digitalisierung Ihrer Schallplatten zu erreichen, beachten Sie folgende Hinweise:

• Prüfen Sie regelmäßig die Abspielnadel. Fussel und leichte Verschmutzungen können Sie mit einer weichen Bürste von hinten nach vorne abbürsten. Bei stärkeren Verschmutzungen geben Sie etwas Reinigungsalkohol auf die Bürste.

Hinweise zum Auswechseln der Abspielnadel finden Sie unter "Abspielnadel auswechseln".

- Sichern Sie den Tonarm und den Plattenteller, wenn Sie das Gerät transportieren.
- Nutzen Sie für das Abspielen von Singles wenn nötig den beiliegenden Puck.
- Prüfen Sie vor dem Abspielen den Anschluss an Ihre HiFi-Anlage.
- Reinigen Sie Ihre Schallplatten vor dem Abspielen mit einem antistatischen Tuch.

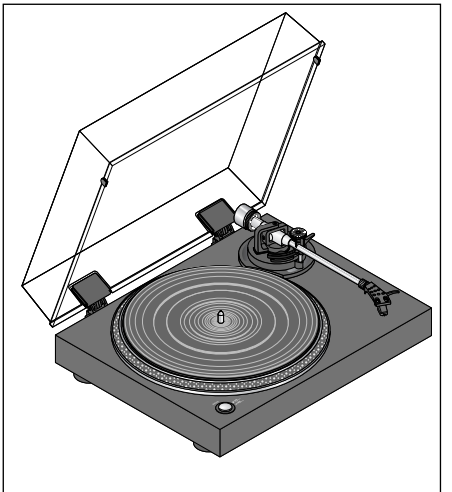

- 1. Heben Sie die Abdeckung an, bis sie einrastet.
- 2. Legen Sie die Schallplatte auf den Plattenteller.

Bei 17-cm-Schallplatten ("Singles") verwendeten Sie den mitgelieferten Puck.

- 3. Stellen Sie die gewünschte Umdrehungszahl ein, indem Sie mit der Taste **SPEED** die Einstellung 33 RPM (bei ...LPs") bzw. 45 RPM (bei "Singles") wählen.
- 4.Ziehen Sie ggf. die Schutzkappe vom Tonkopf nach unten ab.

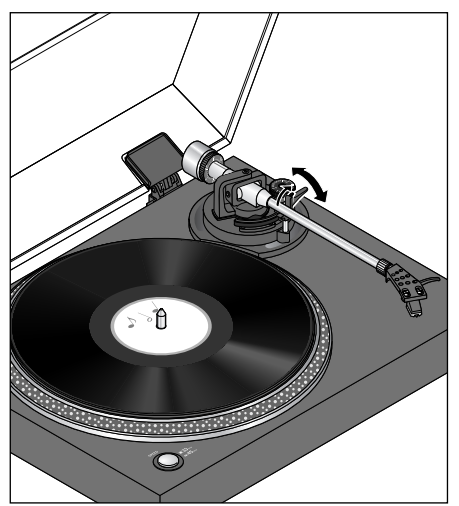

- 5. Klappen Sie die Tonarmsicherung nach rechts.
- 6.Heben Sie mit dem Lift den Tonarm an.
- 7. Führen Sie den Tonarm über die Schallplatte zu dem Titel, den Sie abspielen möchten.

Der Plattenteller beginnt sich zu drehen.

8.Senken Sie mit dem Lift den Tonarm ab. Die Wiedergabe beginnt.

Nach dem letzten Titel dreht der Plattenteller weiter, bis Sie mit dem Lift den Tonarm anheben und ihn in seine Ausgangstellung zurückgeführt haben.

Wenn Sie möchten, dass der Plattenteller nach der Wiedergabe einer Langspielplatte (**33 RPM**) am Ende automatisch aufhört sich zu drehen, stellen Sie den Schalter **AUTO STOP** auf der Schallplattenspieler-Rückseite auf **ON**. Bei Stellung **OFF** dreht sich der Plattenteller weiter.

- 9. Klappen Sie die Tonarmsicherung über den Tonarm.
- 10. Schließen Sie die Haube.

#### **Wiedergabe unterbrechen**

- 1. Heben Sie mit dem Lift den Tonarm an, um die Wiedergabe zu unterbrechen.
- 2. Senken Sie mit dem Lift den Tonarm wieder ab, um die Wiedergabe fortzusetzen.

#### **Wiedergabe beenden**

- 1. Heben Sie mit dem Lift den Tonarm an, um die Wiedergabe zu unterbrechen.
- 2. Führen Sie den Tonarm in seine Ausgangsstellung auf der Tonarmablage zurück.
- 3. Senken Sie mit dem Lift den Tonarm ab und sichern ihn mit der Tonarmsicherung.

## **Schallplatten digitalisieren**

<span id="page-14-0"></span>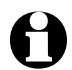

• Ihr Plattenspieler kann mit allen Audioaufnahme-Programmen zusammenarbeiten, die USB-Audio-Geräte unterstützen. Zusammen mit dem Plattenspieler erhalten Sie das Programm Audacity, das kostenlos ist und unter der GNU General Public License (GPL) vertrieben wird.

- Informationen zur beigelegten Software finden Sie in der (englischsprachigen) Programmhilfe und im Handbuch auf der beiliegenden CD.
- Weitere Informationen zur Software, neue Versionen, Handbücher und ein Forum für Anwenderfragen finden Sie im Internet unter http://audacity.sourceforge.net.
- Da Audacity ständig weiterentwickelt wird, können sich bei den im Internet erhältlichen Versionen Abweichungen ergeben, z. B. im Aussehen, aber auch in der Menüstruktur und bei einzelnen Funktionen.

#### **Systemvoraussetzungen**

- Windows XP, Vista, 7 oder 8
- MAC OS X ab Version 10.4
- USB-Anschluss
- 500 MB freier Speicherplatz auf der Festplatte (für Programm und Daten)
- CD-ROM-Laufwerk
- Soundkarte
- Die Anforderungen an Prozessorleistung, Hauptspeicher und Platten-M speicher sind abhängig von der Größe der zu bearbeitenden Musikdateien.
	- Die nachfolgende Installations- und Programm-Beschreibung orientiert sich an dem weitverbreiteten Betriebssystem Windows 7.

#### **Anschluss an einen PC**

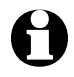

Trennen Sie den Plattenspieler von Ihrer HiFi-Anlage, bevor Sie den Plattenspieler mit Ihrem PC verbinden.

- 1. Schließen Sie den Plattenspieler mit dem Netzstecker an eine gut zugängliche Steckdose an.
- 2. Prüfen Sie, ob der Schalter **POWER** auf der Rückseite des Plattenspielers auf **ON** steht.
- 3. Starten Sie Ihren PC.

<span id="page-15-0"></span>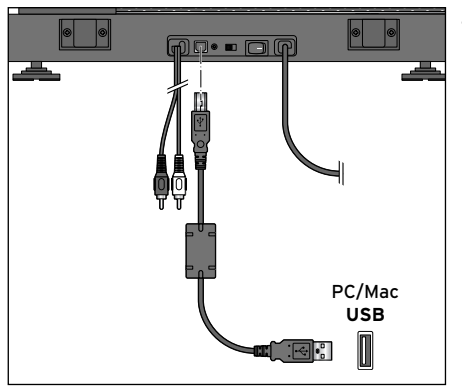

- 4.Stecken Sie den quadratischen Stecker des mitgelieferten USB-Kabels in die USB-Buchse hinten am Plattenspieler.
- 5. Stecken Sie den rechteckigen Stecker des Kabels in einen USB-Anschluss Ihres PCs.

Je nach Betriebssystem erhalten Sie eine Nachricht darüber, dass der Plattenspieler als neues Gerät erkannt wurde und verwendet werden kann.

Jetzt können Sie die beigelegte Software installieren.

#### **Software installieren**

- 1. Legen Sie die beigelegte CD in Ihr CD-ROM-Laufwerk. Sie erhalten das Fenster "Automatische Wiedergabe" angezeigt.
- 2. Klicken Sie auf "Ordner öffnen, um Dateien anzuzeigen".
- 3. Öffnen Sie durch Doppelklick den Ordner "Audacity-2.0.5".
- 4. Starten Sie die Installation durch einen Doppelklick auf die Datei "audacitywin-2.0.5.exe" auf der CD.
- 5. Folgen Sie während der Installation den Anleitungen auf dem Bildschirm und klicken Sie auf "Ja", wenn Sie vom Betriebssystem entsprechende Abfragen angezeigt bekommen. Ein Assistent führt Sie nachfolgend durch alle erforderlichen Schritte.

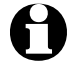

- Weitere Informationen finden Sie auch im Audacity Handbuch auf der CD.
	- Die Sprache von "Audacity" selbst kann später auch immer über das Menü "Bearbeiten" > "Einstellungen" > "Programmoberfläche" umgestellt werden.

## **Betriebssystem konfigurieren (Windows 7)**

1. Klicken Sie mit der rechten Maustaste auf das Lautsprecher-Symbol in der Taskleiste und wählen Sie den Befehl "Aufnahmegeräte".

Sie erhalten den Dialog "Sound" angezeigt, die Registerkarte "Aufnahme" befindet sich im Vordergrund.

2. Markieren Sie den Eintrag "Mikrofon USB Audio CODEC" und klicken Sie auf die Schaltfläche "Eigenschaften".

<span id="page-16-0"></span>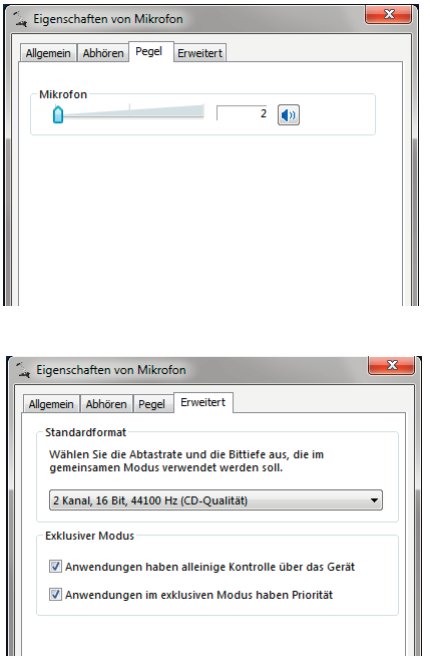

3. Wählen Sie die Registerkarte "Pegel" und stellen Sie mit dem Schieberegler, 2" ein.

- 4. Wählen Sie die Registerkarte "Erweitert" und wählen Sie über das Listenfeld die Option "2 Kanal, 16 Bit, 44100 Hz (CD-Qualität" aus.
- 5. Klicken Sie auf "Übernehmen".
- 6. Klicken Sie auf "OK".
- 7. Klicken Sie auf "OK". Der Dialog wird geschlossen.

#### **Grundeinstellungen von Audacity vornehmen**

- Je nach Version des Betriebssystems und der Gerätekonfiguration kann es auf Ihrem PC abweichende Bezeichnungen für Geräte geben.
	- Falls Sie beim ersten Start gefragt werden, ob nach dem ersten Start DLLs installiert werden sollen, sollten Sie (falls noch nicht automatisch geschehen) alle aufgeführten DLLs markieren und auf "OK" klicken.

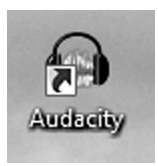

- 1. Starten Sie Audacity durch einen Doppelklick auf das Programm-Icon.
- 2. Öffnen Sie das Menü "Bearbeiten" und wählen Sie "Einstellungen".

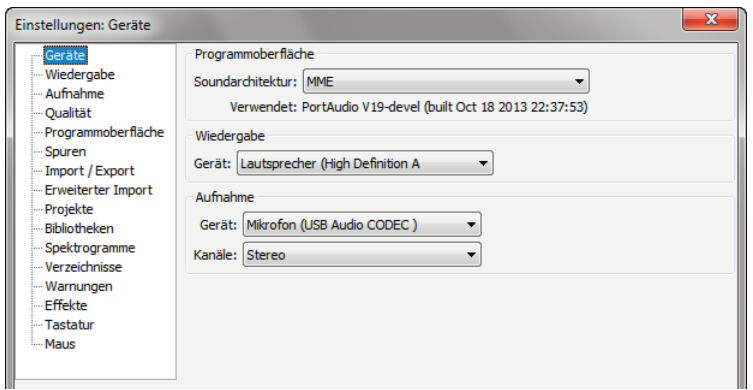

- 3. Wählen Sie auf der Registerkarte "Geräte" im Bereich "Aufnahme" folgende Optionen:
	- Listenfeld "Gerät": "Mikrofon (USB Audio CODEC)"
	- Listenfeld "Kanäle": "Stereo"
- 4. Klicken Sie im Dialog "Einstellungen" auf "Aufnahme".

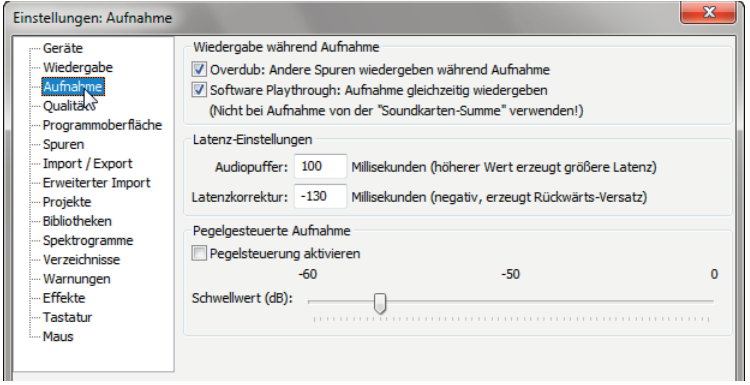

- 5. Markieren Sie die Option "Software Playthrough: Aufnahme gleichzeitig wiedergeben".
- 6. Klicken Sie auf "OK", um den Dialog zu schließen.

Die Software ist eingerichtet und Sie können mit der eigentlichen Aufnahme beginnen.

#### <span id="page-18-0"></span>**Aufnahme starten**

- 1. Heben Sie die Haube an, bis sie einrastet.
- 2. Legen Sie die Schallplatte auf den Plattenteller.
- 3. Stellen Sie die gewünschte Umdrehungszahl ein (**33** oder **45 RPM**).
- 4. Ziehen Sie die Schutzkappe ggf. vom Tonkopf nach unten ab.
- 5. Klappen Sie die Tonarmsicherung nach rechts.
- 6. Heben Sie mit dem Lift den Tonarm an.
- 7. Führen Sie den Tonarm über die Schallplatte zu dem Titel, den Sie aufnehmen möchten. Der Plattenteller beginnt sich zu drehen.

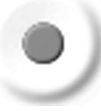

- 8. Klicken Sie in der Software auf die Aufnahmetaste. Die Aufnahme beginnt.
- 9. Senken Sie mit dem Lift den Tonarm ab. Die Wiedergabe beginnt.

Die Wellenform der Aufnahme wird am Bildschirm angezeigt. Außerdem können Sie die Aufnahme hören, je nach Anschluss und Einstellung über Kopfhörer, Lautsprecher oder Ihre HiFi-Anlage.

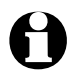

Wenn die Aufnahme nicht angezeigt wird oder nicht zu hören ist, prüfen<br>Sie die Kabelverbindungen und Einstellungen. Einige Hinweise finden Sie unter "Störung/Abhilfe".

> 10. Klicken Sie in der Software auf die Stopptaste. Die Aufnahme wird beendet.

- 11. Wählen Sie im Menü "Datei" den Befehl "Projekt speichern".
- 12. Bestätigen Sie den eingeblendeten Hinweis mit "OK". Das Fenster "Projekt speichern" wird eingeblendet.

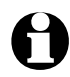

Die Projektdatei kann nur von Audacity gelesen werden. Zur Weiterbearbeitung oder Wiedergabe mit einem anderen Programm müssen die Aufnahmen umgewandelt werden (siehe "Titel exportieren").

- 13. Wählen Sie einen Speicherort, geben Sie einen Dateinamen ein und klicken Sie auf "Speichern", um die Projektdatei zu speichern.
- 14. Beenden Sie ggf. die Plattenspieler-Wiedergabe.
- 15. Sichern Sie den Tonarm und schließen Sie die Haube.

#### <span id="page-19-0"></span>**Aufnahme anhören**

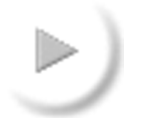

 - Klicken Sie auf die Wiedergabetaste, um die Aufnahme abzuspielen. Die Steuerung erfolgt über die Tasten in der Menüleiste.

## **Aufnahme bearbeiten (optional)**

Im Menü "Effekt" finden Sie eine Reihe von Funktionen, mit denen Sie Ihre Aufnahmen bearbeiten können. So ist es möglich, die Lautstärke zu verändern ("Verstärken"), Lautstärkeschwankungen auszugleichen ("Normalisieren...") oder Aufnahmen ein- bzw. auszublenden ("Einblenden" bzw. "Ausblenden").

Wenn Sie mit einem Effekt nicht zufrieden sind, können Sie ihn im Menü "Bearbeiten" über den "Rückgängig"-Befehl widerrufen.

Weitere Informationen zu einzelnen Effekten finden Sie in der Hilfe von Audacity oder unter http://audacity.sourceforge.net.

#### **Rauschen entfernen**

Beim Digitalisieren von Schallplatten werden in der Regel einige Nebengeräusche mitdigitalisiert, z. B. das Knistern und Rauschen insbesondere älterer Schallplatten. Audacity hilft Ihnen bei der Verminderung dieser Nebengeräusche.

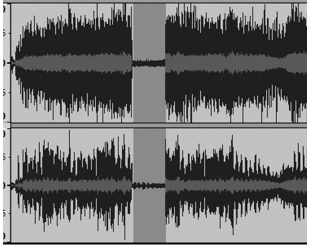

- 1. Markieren Sie mit dem Cursor einen Bereich Ihrer Aufnahme, in dem keine Musik, sondern nur Nebengeräusche zu hören sind. Bereiche zwischen den Titeln einer Langspielplatte eignen sich besonders gut dafür.
- 2. Wählen Sie im Menü "Effekt" den Befehl "Rauschentfernung...". Das Fenster "Rauschentfernung" öffnet sich.

<span id="page-20-0"></span>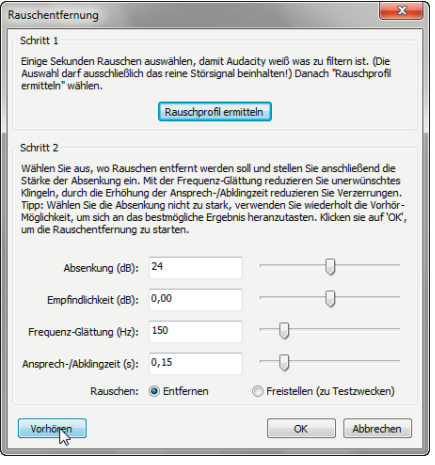

- 3. Klicken Sie auf "Rauschprofil ermitteln". Das Fenster schließt sich und Audacity erstellt ein Rauschprofil mit den Nebengeräuschen, die entfernt werden sollen.
- 4.Markieren Sie mit dem Cursor den Teil der Aufnahme, der bearbeitet werden soll, oder wählen Sie im Menü "Bearbeiten" unter "Auswählen..." > "Alles".
- 5. Wählen Sie im Menü "Effekt" erneut "Rauschentfernung...". Das Fenster "Rauschentfernung" öffnet sich.
- 6.Nehmen Sie mit den Schiebereglern die gewünschten Einstellungen vor.
- 7. Klicken Sie auf "Vorhören", um die Wirkung des Effektes zu überprüfen. **Achtung**: Setzen Sie den Effekt nur sehr vorsichtig ein, sonst werden zusammen mit dem Rauschen auch Teile der Aufnahme gelöscht.
- 8. Klicken Sie auf "OK", um die Änderungen vorzunehmen. Das Fenster schließt sich und Audacity entfernt das Rauschen. Dies kann je nach Länge der Aufnahme einige Minuten dauern.

#### **Klicks entfernen**

- 1. Markieren Sie mit dem Cursor den Teil der Aufnahme, der bearbeitet werden soll, oder wählen Sie im Menü "Bearbeiten" unter "Auswählen..." > "Alles".
- 2. Wählen Sie im Menü "Effekt" den Befehl "Klick-Filter...". Das Fenster "Klick-Filter" öffnet sich.

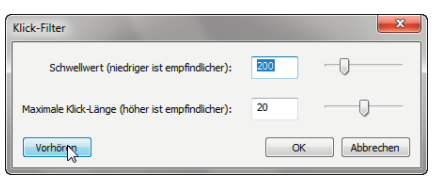

- 3. Stellen Sie mit dem Schieberegler "Schwellwert" die Empfindlichkeit des Filters ein.
- 4. Stellen Sie mit dem Schieberegler "Maximale Klick-Länge" die maximale Länge des zu entfernenden Klicks ein.
- 5. Klicken Sie auf "Vorhören", um die Wirkung des Effektes zu überprüfen. **Achtung**: Setzen Sie den Effekt nur sehr vorsichtig ein, sonst werden zusammen mit den Klicks auch Teile der Aufnahme gelöscht.
- 6. Klicken Sie auf "OK". Das Fenster schließt sich und Audacity entfernt die Klicks. Dies kann je nach Länge der Aufnahme einige Minuten dauern.

#### <span id="page-21-0"></span>**Aufnahme teilen**

Wenn Sie alle Titel einer Schallplatte digitalisieren wollen, empfiehlt es sich, zunächst jede Schallplattenseite "im Stück" aufzunehmen und anschließend in einzelne Titel aufzuteilen.

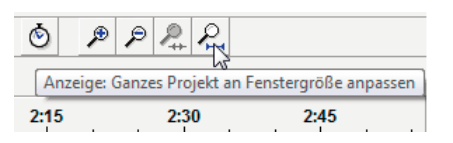

1. Klicken Sie auf das Werkzeug "Gesamtes Projekt an Fenstergröße einpassen". Im Bearbeitungsfenster wird jetzt die gesamte Aufnahme angezeigt.

Wenn es noch unerwünschte Leerräume vor, in oder hinter Ihrer Aufnahme gibt, sollten Sie diese entfernen, bevor Sie die Aufnahme teilen.

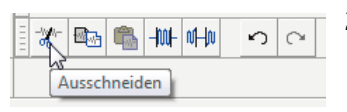

- 2. Markieren Sie ggf. unerwünschte Leerstellen mit dem Cursor und klicken Sie auf das Werkzeug "Ausschneiden".
- 3. Markieren Sie anschließend wieder mit dem Cursor die gesamte Aufnahme, die bearbeitet werden soll, oder wählen Sie im Menü "Bearbeiten" unter "Auswählen..." > ..Alles".
- 4. Wählen Sie im Menü "Analyse" den Befehl "Silence Finder...". Das Dialog "Silence Finder" öffnet sich.

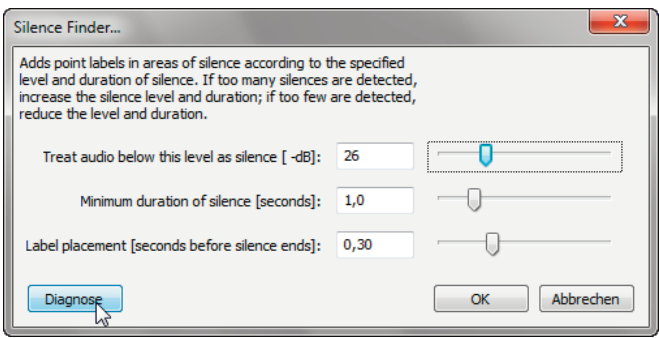

5. Ändern Sie, falls gewünscht, die voreingestellten Standardwerte und klicken Sie auf "OK".

Die Aufnahme wird analysiert.

<span id="page-22-0"></span>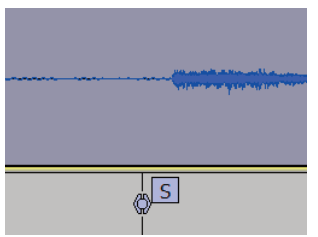

 Unter der Aufnahme wird eine Textspur eingeblendet, die Markierungen (senkrechte Linien) an jedem erkannten Titelbeginn enthält.

Sollte der "Silence Finder" zu wenige, zu viele oder falsche Markierungen<br>eingefügt haben, können Sie den Vorgang rückgängig machen und mit einer anderen Einstellung wiederholen. Wählen Sie dazu im Menü "Bearbeiten" den Befehl "Rückgängig Silence Finder" und wiederholen Sie die Schritte 1 und 2 mit anderen Werten im Dialog "Silence Finder".

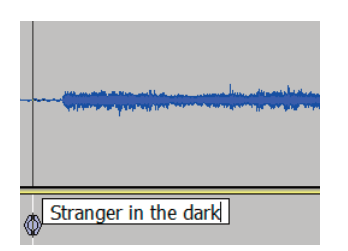

- 6. Tragen Sie in das Textfeld neben den Markierungen den Namen des Titels ein. Dieser Eintrag wird später als Dateiname verwendet.
- 7. Wählen Sie im Menü "Datei" den Befehl "Projekt speichern".

#### **Titel exportieren**

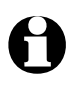

- Audacity kann die Dateien in verschiedenen Formaten exportieren, z. B. als WAV-, OGG- oder MP3-Datei.
- WAV ist ein Windows-Standardformat, das vom Windows Media Player und von vielen MP3-Playern wiedergegeben wird. WAV-Dateien werden für die Erstellung von Audio-CDs benötigt. Die Musikqualität ist sehr gut, allerdings werden die Dateien sehr groß.
- OGG und MP3 sind komprimiert und verbrauchen deshalb weniger Speicherplatz. Durch die Komprimierung kann sich die Tonqualität verschlechtern.
- Um MP3-Dateien auszugeben, benötigen Sie einen gesondert erhältlichen Encoder (siehe "Export als MP3-Datei").

## **Export als WAV-Dateien**

Sobald Sie Ihre Aufnahme in Titel unterteilt (und benannt) haben, können Sie die Titel als einzelne Dateien exportieren.

1. Wählen Sie im Menü "Datei" den Befehl "Auswahl exportieren..." Das Fenster "Export-Datei" öffnet sich.

2. Wählen Sie das gewünschte Dateiformat und den Speicherort. Geben Sie einen Dateinamen ein und klicken Sie auf "Speichern". Der Dialog "Metadaten bearbeiten" wird angezeigt.

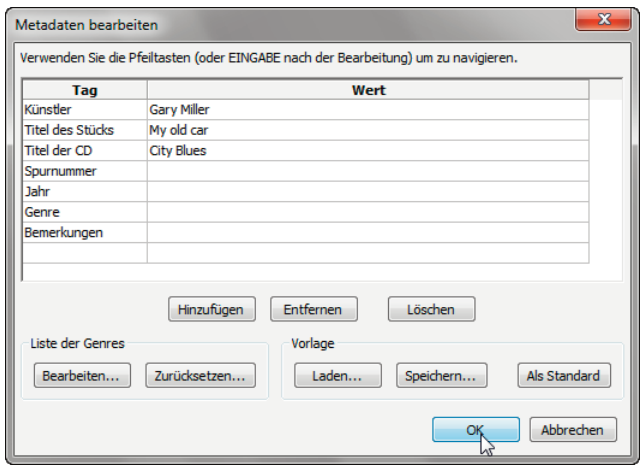

3. Geben Sie die gewünschten Informationen ein und klicken Sie abschließend auf "OK".

#### **Export als MP3-Datei**

Wenn Sie Ihre Aufnahmen als MP3-Dateien exportieren möchten, benötigen Sie einen gesondert erhältlichen MP3-Encoder. Audacity benutzt die frei verfügbare LAME MP3-Bibliothek. Angaben dazu, wo Sie die Datei herunterladen können und wie sie installiert werden muss, finden Sie im Internet unter http://audacity.sourceforge.net.

Einen entsprechenden Dialog erhalten Sie außerdem angezeigt, wenn Sie in das MP3-Format exportieren möchten, die erforderlichen Dateien dafür aber auf dem PC noch fehlen. Über den Dialog können Sie die fehlenden Dateien direkt herunterladen (bestehende Internet-Verbindung vorausgesetzt).

**WAV-Dateien auf CD brennen / MP3-Dateien auf den Player überspielen**

Angaben zum Brennen einer Audio-CD bzw. dem Kopieren von Dateien auf MP3- Player finden Sie in der Anleitung zu Ihrem Brennprogramm bzw. Ihrem MP3- Player.

<span id="page-24-0"></span>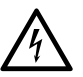

**GEFAHR** – Lebensgefahr durch Stromschlag

- Ziehen Sie den Netzstecker aus der Steckdose, bevor Sie das Gerät reinigen.
- Das Gerät darf keiner Feuchtigkeit ausgesetzt werden. Schützen Sie es auch vor Tropf- und Spritzwasser.

#### **VORSICHT** – Sachschaden

- Verwenden Sie zum Reinigen keine scharfen Chemikalien, aggressive oder scheuernde Reinigungsmittel.
- $\triangleright$  Bei Bedarf reinigen Sie das Gehäuse mit einem weichen, leicht angefeuchteten Tuch.
- D Reinigen Sie die Abspielnadel regelmäßig. Fussel und leichte Verschmutzungen können Sie mit einer weichen Bürste von hinten nach vorne abbürsten. Bei stärkeren Verschmutzungen geben Sie etwas Reinigungsalkohol auf die Bürste.

## **Abspielnadel auswechseln**

Nach etwa 250 Betriebsstunden sollten Sie die Abspielnadel des Tonabnehmers erneuern, um die Wiedergabequalität zu erhalten und Schäden an Ihren Schallplatten zu vermeiden.

- 1. Klappen Sie die Tonarmsicherung nach links.
- 2. Ziehen Sie die Schutzkappe ggf. vom Tonabnehmersystem nach unten ab.
- 3. Ziehen Sie die Abspielnadel mit ihrer Halterung vom Tonabnehmersystem nach vorne ab.

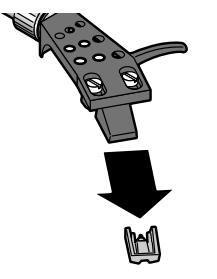

 4. Schieben Sie die neue Abspielnadel mit ihrer Halterung von vorne auf das Tonabnehmersystem.

## **Störung / Abhilfe**

<span id="page-25-0"></span>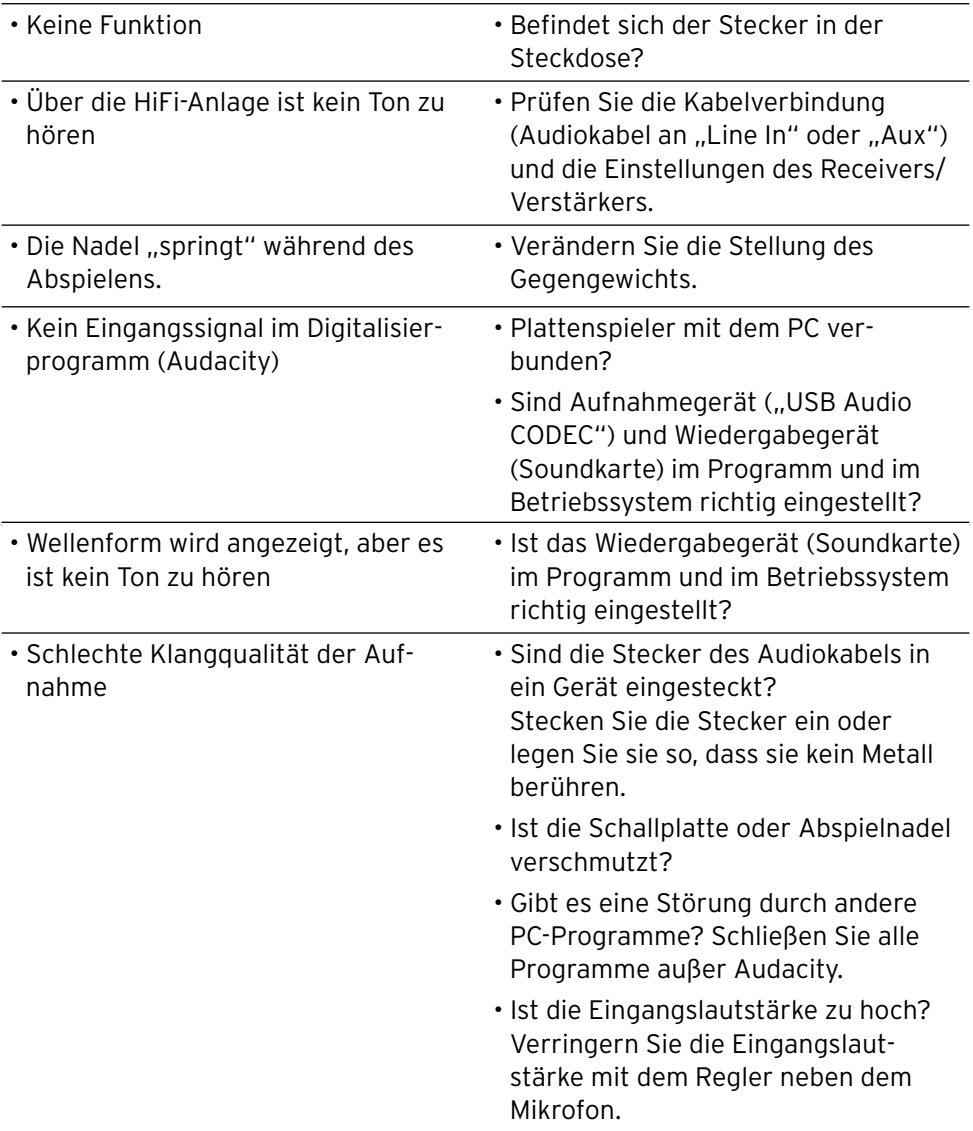

## **Technische Daten**

<span id="page-26-0"></span>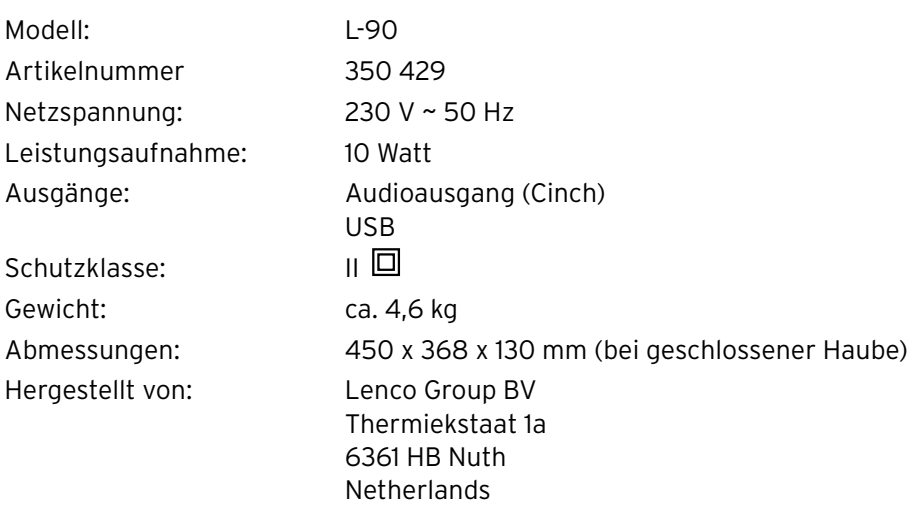

Im Zuge von Produktverbesserungen behalten wir uns technische und optische Veränderungen am Artikel vor.

 $C \in$ 

## **Entsorgen**

<span id="page-27-0"></span>Der Artikel und seine Verpackung wurden aus wertvollen Materialien hergestellt, die wiederverwertet werden können. Dies verringert den Abfall und schont die Umwelt.

Entsorgen Sie die **Verpackung** sortenrein. Nutzen Sie dafür die örtlichen Möglichkeiten zum Sammeln von Papier, Pappe und Leichtverpackungen.

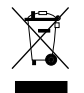

**Geräte**, die mit diesem Symbol gekennzeichnet sind, dürfen nicht mit dem Hausmüll entsorgt werden!

Sie sind gesetzlich dazu verpflichtet, Altgeräte getrennt vom Hausmüll zu entsorgen. Informationen zu Sammelstellen, die Altgeräte kostenlos entgegennehmen, erhalten Sie bei Ihrer Gemeinde- oder Stadtverwaltung.